#### **Video Station**

Grazie a VideoStation è possibile utilizzare con facilità e divertendosi file video su PC. Mediante l'impiego di un'interfaccia semplice, VideoStation consente di compilare e modificare elenchi riproduzione di file video AVi e di riprodurli nella sequenza desiderata.

#### **Lettore video Aree e controlli dello schermo**

Schermata principale del lettore video Finestra elenco riproduzione

#### **Procedure**

Creazione di un elenco riproduzione Modifica di un elenco riproduzione Salvataggio di un elenco riproduzione Caricamento di un elenco riproduzione esistente Visualizzazione di un elenco riproduzione

#### **Modulo lettore video**

Il modulo lettore video assomiglia ad uno schermo televisivo combinato ad un video registratore. Diversi display indicano il nome e lo stato delle selezioni effettuate man mano che l'elenco di riproduzione viene eseguito.

Per ottenere la guida relativa ad una determinata area, fare clic su di essa.

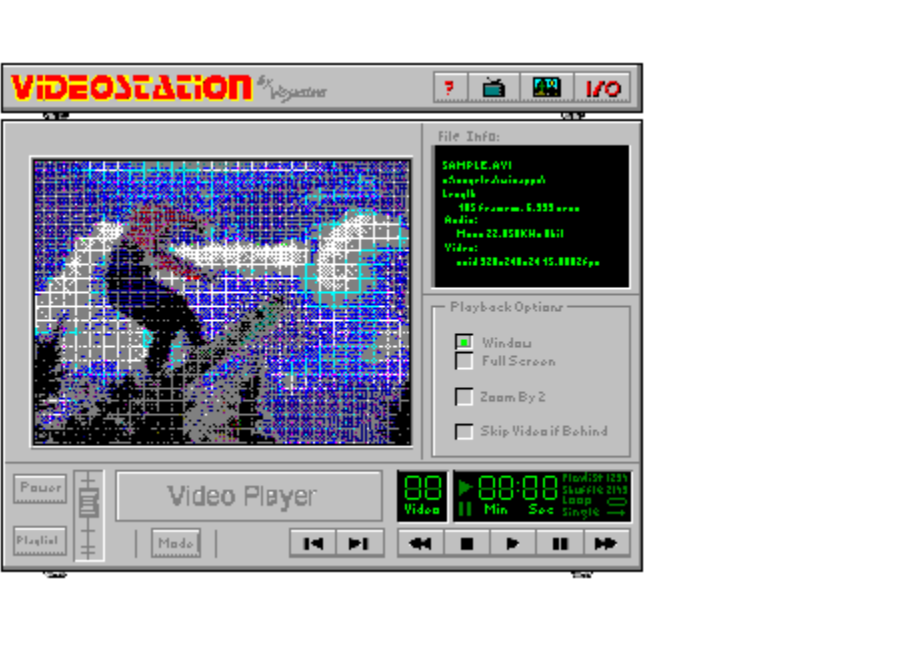

#### **Barra dei controlli**

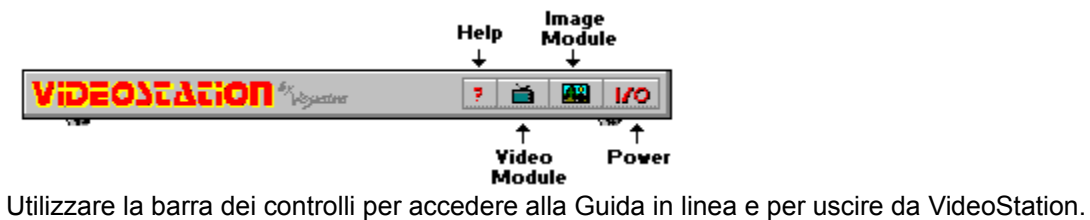

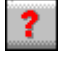

Consente di accedere alla Guida in linea.

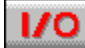

Chiude VideoStation.

# **Schermo principale Video**

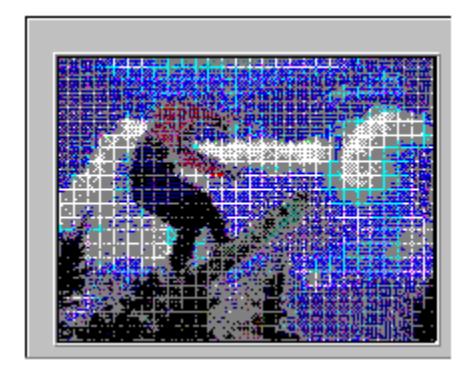

Lo schermo Video visualizza il video corrente durante la riproduzione.

#### **Informazioni sul file**

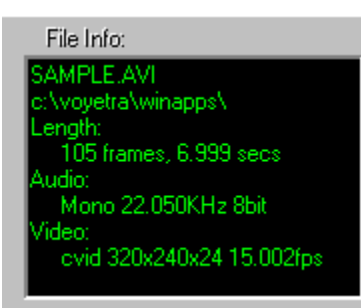

La finestra Informazioni sul file visualizza un sommario delle caratteristiche del file corrente, quali nome del file, percorso DOS, lunghezza in fotogrammi e in secondi, formato audio (mono o stereo), frequenza di campionamento, lunghezza bit e formato video.

### **Opzioni di riproduzione**

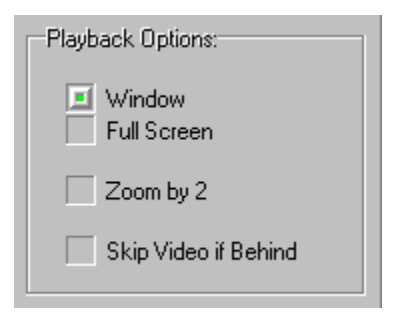

**Finestra/Schermo intero** Consente di visualizzare i video nella finestra oppure di utilizzare l'intero schermo.

**Zoom per 2** Mostra l'immagine con le dimensioni raddoppiate. In questa modalità viene visualizzata solamente la parte centrale dello schermo, senza i margini.

**Salta video se causa ritardo** Quando è attivata, questa opzione consente a VideoStation di saltare fotogrammi se il computer non è in grado di sostenere i requisiti di velocità di trasferimento dati del file .AVI. L'opzione permette di mantenere la qualità del suono a scapito del video.

## **Controlli video**

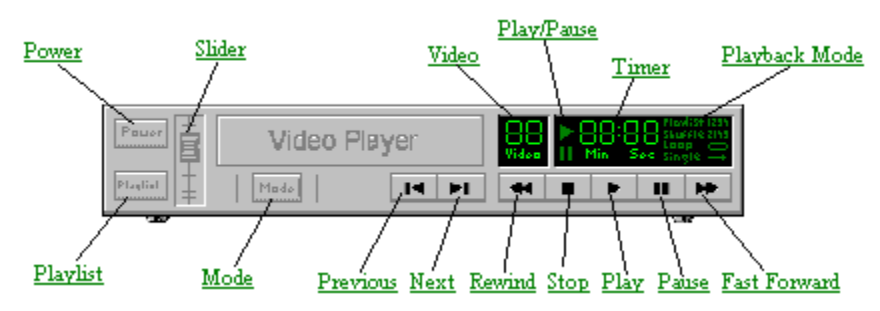

#### **Power**

Chiude il programma.

## **Elenco**

Apre la finestra Elenco riproduzione relativa al lettore video.

## **Indicatore scorrevole**

Controlla il livello di riproduzione della parte audio del file.

#### **Mode**

Consente di passare da una all'altra delle quattro modalità di riproduzione. La modalità corrente è visualizzata a destra del Timer.

#### **Video**

Mostra quale file (ossia il numero) dell'elenco riproduzione viene correntemente eseguito.

## **Play/Pause**

Si accende ad indicare quando il video è in riproduzione o è in pausa.

#### **Timer**

Visualizza il tempo trascorso, misurato dall'inizio del file video corrente, in minuti:secondi.

## **Modalità di riproduzione**

Indica quale delle quattro modalità di riproduzione (Playlist, Shuffle, Loop o Single) è correntemente selezionata.

#### **Modalità di riproduzione**

**Playlist** Riproduce i file video nell'ordine in cui appaiono nell'elenco riproduzione, partendo dal file correntemente selezionato e si interrompe dopo la riproduzione dell'ultimo file.

**Shuffle** Riproduce i file dell'elenco riproduzione in ordine casuale, e continua finché non si fa clic sul pulsante Stop o non si chiude VideoStation.

**Loop** Riproduce tutti i file nell'ordine in cui appaiono nell'elenco riproduzione, partendo dal file correntemente selezionato, e quindi ripete l'elenco dall'inizio. Questa procedura continua fino a quando non si fa clic sul pulsante Stop o non si chiude VideoStation.

**Single** Riproduce la selezione corrente dell'elenco riproduzione; si interrompe quando la riproduzione del video è terminata.

#### **Precedente**

Passa al video precedente dell'elenco riproduzione corrente.

## **Successivo**

Passa al video successivo dell'elenco riproduzione corrente.

#### **Rewind**

Con un solo clic sul pulsante Rewind si torna indietro di un piccolo passo, equivalente di solito ad uno o due secondi. Se si tiene premuto il pulsante del mouse, la posizione corrente si sposta indietro velocemente fino a quando il pulsante non viene rilasciato.

## **Stop**

Interrompe la riproduzione del video corrente.

## **Play**

Inizia la riproduzione dell'elenco video corrente.

#### **Pause**

Interrompe momentaneamente la riproduzione. Per riprendere, fare nuovamente clic sul pulsante Pause.

#### **Fast Forward**

Con un solo clic sul pulsante Fast Forward si avanza di un piccolo passo, equivalente di solito ad uno o due secondi. Se si tiene premuto il pulsante del mouse, la posizione corrente si sposta in avanti velocemente fino a quando il pulsante non viene rilasciato.

#### **Finestra Elenco riproduzione**

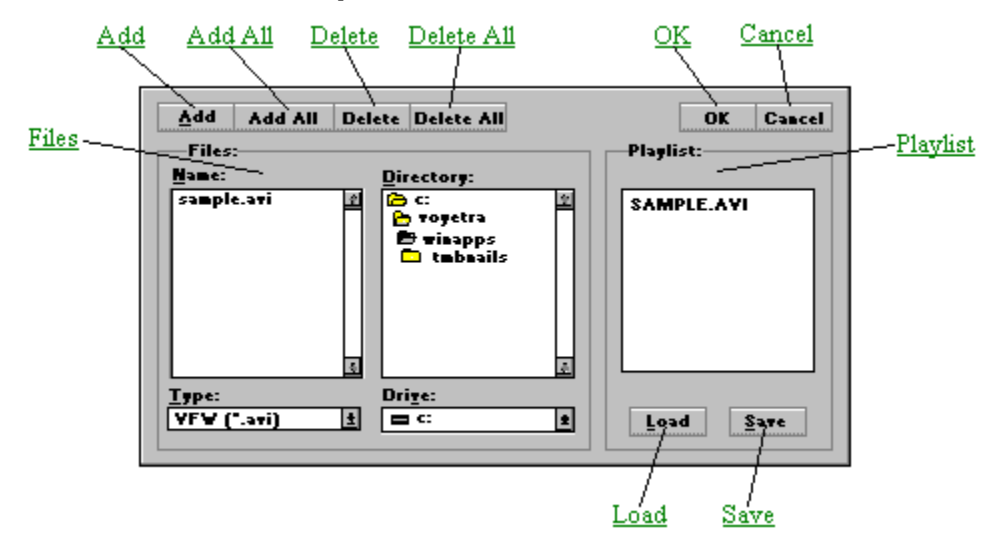

Quando si usa il lettore video la prima operazione da eseguire consiste nel creare un elenco riproduzione dei file che si desiderano vedere. Selezionando i file nella casella Nome file posta sulla sinistra, è possibile aggiungerli all'elenco riproduzione visualizzato sulla destra dello schermo. Si può creare, modificare e salvare un numero indefinito di elenchi riproduzione.

Creazione di un elenco riproduzione

#### **Riquadro File**

Il riquadro File posto sulla sinistra è suddiviso in due finestre che consentono di far scorrere i file e le directory presenti. Funziona come una qualsiasi finestra di dialogo Apri file di Windows. Utilizzarla per spostarsi tra le unità, le directory e i file desiderati e per selezionare i file da collocare nell'elenco riproduzione.

## **Riquadro Elenco riproduzione**

I file presenti in questo elenco, posto sulla destra della finestra Elenco riproduzione, vengono visualizzati quando si fa clic sul pulsante Play dei controlli di trascinamento del modulo lettore video.

# **Aggiungi**

Aggiunge all'elenco riproduzione i file evidenziati nell'elenco Nome. Per aggiungere un file all'elenco riproduzione si può inoltre fare doppio clic sul file nell'elenco Nome.

## **Aggiungi tutto**

Aggiunge all'elenco riproduzione tutti i file correntemente elencati nella casella di riepilogo Nome.

## **Elimina**

Rimuove dall'elenco riproduzione i file evidenziati.

#### **Elimina tutto**

Rimuove dall'elenco riproduzione tutti i file.

## **OK**

Chiude la finestra Elenco riproduzione e torna al modulo riproduzione con l'elenco riproduzione caricato.

### **Annulla**

Chiude la finestra Elenco riproduzione e torna al modulo riproduzione, senza aggiornare l'elenco riproduzione.

## **Carica**

Attiva una finestra di dialogo dalla quale è possibile aprire un file di un elenco riproduzione esistente.

#### **Salva**

Attiva una finestra di dialogo dalla quale è possibile salvare in un file l'elenco riproduzione corrente.

#### **Creazione di un elenco riproduzione**

Per poter utilizzare il lettore video, occorre preparare sempre un elenco riproduzione, anche se contiene un solo file.

Per creare un elenco riproduzione:

1. Fare clic sul pulsante Elenco nell'angolo inferiore sinistro del modulo. Viene visualizzata una finestra Elenco riproduzione.

2. Servirsi delle caselle dell'unità e directory poste al centro della finestra per passare all'unità e alla directory dove si trovano i file desiderati.

3. Nella casella di riepilogo Tipo, in basso a sinistra, selezionare il formato di file desiderato. La casella Nome file visualizza ora tutti i file presenti nella directory corrente aventi il formato selezionato.

4. Fare doppio clic sul file desiderato nella casella a sinistra Nome file. Il nome del file viene aggiunto all'elenco riproduzione presente nel riquadro posto a destra.

5. Per completare l'elenco riproduzione, ripetere i suddetti punti.

6. Quando l'elenco riproduzione è completo, fare clic sul pulsante OK.

Per altre tecniche relative agli elenchi riproduzione, vedere Modifica di un elenco riproduzione

#### **Salvataggio di un elenco riproduzione**

1. Fare clic sul pulsante Salva nella *finestra Elenco riproduzione*. Viene così aperta la finestra di dialogo Salva file elenco riproduzione.

2. Nella finestra di dialogo Salva file elenco riproduzione, andare alla directory dove si desidera tenere l'elenco riproduzione.

3. Nella finestra Salva file elenco riproduzione digitare un nome di file. Per default gli elenchi riproduzione di video vengono salvati con l'estensione di file .VVL.

4. Fare clic sul pulsante OK nella finestra Salva file elenco riproduzione. L'elenco riproduzione viene salvato con il nome di file selezionato e la finestra Elenco riproduzione viene nuovamente visualizzata.

#### **Caricamento di un elenco riproduzione esistente**

1. Fare clic sul pulsante Elenco del lettore video. Viene aperta la finestra Elenco riproduzione.

2. Nella finestra Elenco riproduzione, fare clic sul pulsante Carica. Viene così aperta la finestra di dialogo Carica file elenco riproduzione.

3. In questa finestra, andare nell'unità e directory desiderate e fare doppio clic sul nome del file. La finestra Carica file elenco riproduzione viene chiusa mentre viene nuovamente visualizzata la finestra Elenco riproduzione con i file selezionati nell'elenco riproduzione.

#### **Modifica di un elenco riproduzione**

Se si tengono presenti le seguenti regole è facilissimo riorganizzare l'ordine in cui i file appaiono nella finestra Elenco riproduzione:

Nel riquadro Elenco riproduzione è sempre evidenziata almeno una riga.

Gli elementi (o gruppi di elementi) vengono sempre inseriti sopra l'elemento evidenziato.

#### **Per inserire nuovi elementi in un elenco riproduzione**

1. Nel riquadro Elenco riproduzione a destra evidenziare la riga sottostante il punto in cui si desidera inserire l'elemento.

Se si desidera inserire un elemento alla fine dell'elenco, evidenziare la riga vuota sotto l'ultimo elemento dell'elenco.

2. Nel riquadro sulla sinistra, fare doppio clic sul nome del file o del brano desiderato o fare clic sul pulsante Aggiungi.

#### **Per inserire più elementi**

1. Selezionare il punto in cui si desidera effettuare l'inserimento degli elementi nell'elenco, come descritto in precedenza.

2. Nel riquadro a sinistra, selezionare gli elementi che si desidera aggiungere.

Per selezionare un gruppo di nomi di file consecutivi, fare clic e trascinare il mouse in su o in giù sopra i nomi di file desiderati.

Per selezionare un gruppo di nomi di file non consecutivi, tenere premuto il tasto Ctrl mentre si fa clic sui singoli nomi di file.

3. Fare clic sul pulsante Aggiungi.

Per inserire tutti i file corrispondenti nella directory corrente, fare clic sul pulsante Aggiungi tutto.

#### **Per eliminare elementi**

1. Nel riquadro Elenco riproduzione a destra utilizzare la procedura descritta in precedenza per selezionare gli elementi che si desidera rimuovere.

2. Fare clic sul pulsante Elimina.

Per rimuovere tutti i file dall'elenco, fare clic sul pulsante Elimina tutto.

Nota Le operazioni di eliminazione possono rimuovere i file solamente dagli elenchi riproduzione. I file *non* vengono cancellati dal disco rigido.

#### **Visualizzazione di un elenco riproduzione**

1. Fare clic sul **pulsante Mode** per selezionare una modalità di riproduzione: Playlist, Shuffle, Loop o Single.

2. Fare clic sul pulsante Play del modulo. Inizia ora la riproduzione dei file presenti nell'elenco riproduzione. L'ordine di riproduzione dipende dalla modalità di riproduzione corrente.

3. Per regolare il livello audio, se lo si desidera, utilizzare l'indicatore scorrevole.

4. Per passare al file video immediatamente precedente o successivo nell'elenco, fare clic rispettivamente sul pulsante Precedente o Successivo.

5. Per interrompere la riproduzione prima del termine dell'elenco riproduzione, fare clic sul pulsante Stop.